# my Market Place

# Emergency Purchasing in MyFloridaMarketPlace (MFMP)

# **Contents**

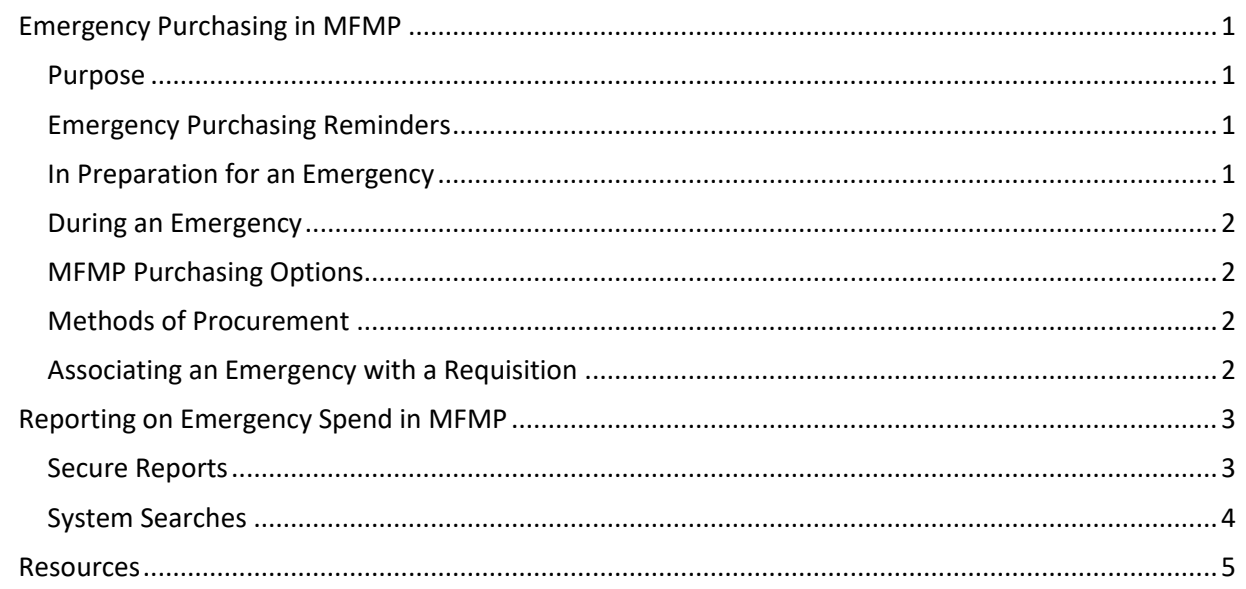

# <span id="page-0-0"></span>Emergency Purchasing in MFMP

#### <span id="page-0-1"></span>Purpose

This job aid provides guidance about emergency purchasing in MFMP. Agency customers may use this job aid for instructions on how to associate a requisition with a designated emergency and generate MFMP reports to gain insight into emergency-related spend.

# <span id="page-0-2"></span>Emergency Purchasing Reminders

# <span id="page-0-3"></span>In Preparation for an Emergency

Review your agency's emergency purchasing policy, Office of the Governor Executive Order, applicable Florida Statutes, and Florida Administrative Code (F.A.C.) Rules. Then, confirm the vendor your agency intends to work with is registered in MFMP and the [Florida Emergency Supplier Network \(FESN\).](https://fesn.dms.myflorida.com/)

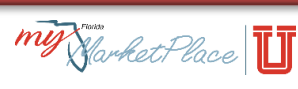

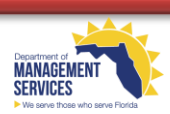

#### <span id="page-1-0"></span>During an Emergency

Listed below are reminders and tips to expedite purchasing in MFMP during an emergency:

- Reduce approval flows by asking agency customers with a spend authority higher than the order total to submit requisitions. Leverage the "Management Level" field on the Users and Groups MFMP Report in [Secure Reports](http://dms-purchasing-ftp.state.fl.us/xx00/) to identify agency customers with the highest spend authority. The higher the Management Level, the higher the agency customer's spend authority. See the [System Administrator Manual](https://www.dms.myflorida.com/business_operations/state_purchasing/myfloridamarketplace/mfmp_agency_customers/mfmp_university/manuals_and_job_aids) for more details.
- Exempt the transaction fee (reason code 5A or 5B); se[e Rule 60-A 1.031, F.A.C.](https://www.flrules.org/gateway/RuleNo.asp?ID=60A-1.031)
- Check the PCard box on the requisition and call the vendor to provide your PCard number.
- Submit [PUR 7800 Notice of Emergency Purchase](https://www.dms.myflorida.com/business_operations/state_purchasing/state_agency_resources/state_purchasing_pur_forms) for agency-declared emergencies; see [Rule 60-](https://www.flrules.org/gateway/ruleno.asp?id=60A-1.045) [A-1.045, F.A.C.](https://www.flrules.org/gateway/ruleno.asp?id=60A-1.045)

#### <span id="page-1-1"></span>MFMP Purchasing Options

#### **Identify the most appropriate MFMP purchasing option by using the table below**:

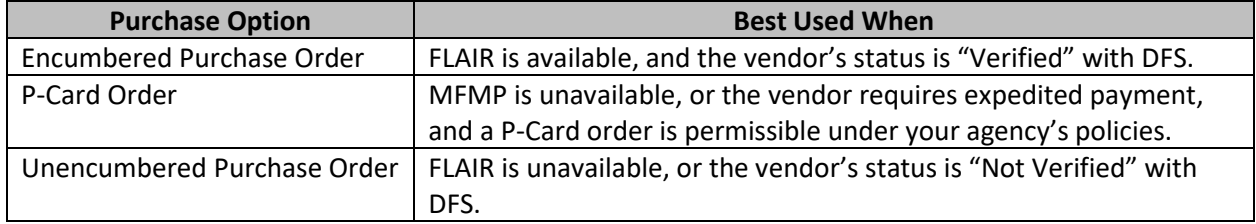

#### <span id="page-1-2"></span>Methods of Procurement

The method of procurement (MOP) indicates the statutory authority used to make a purchase. Emergency MOPs are often used for purchases related to upcoming or recent natural disasters. The following MOPs are commonly used when purchasing during an emergency:

- O- Emergency per rule 60A-1.046 and 287.057(3)(a);
- O1- Emergency [s 255.0525(1), F.S.]; and
- O2- Emergency per Executive Order [s 252.36(2), F.S.].

#### <span id="page-1-3"></span>Associating an Emergency with a Requisition

When an emergency MOP is selected for a requisition, the "Mission Number" and "Event Name" fields become visible and allow for free-text input.

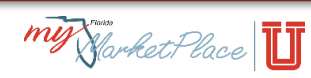

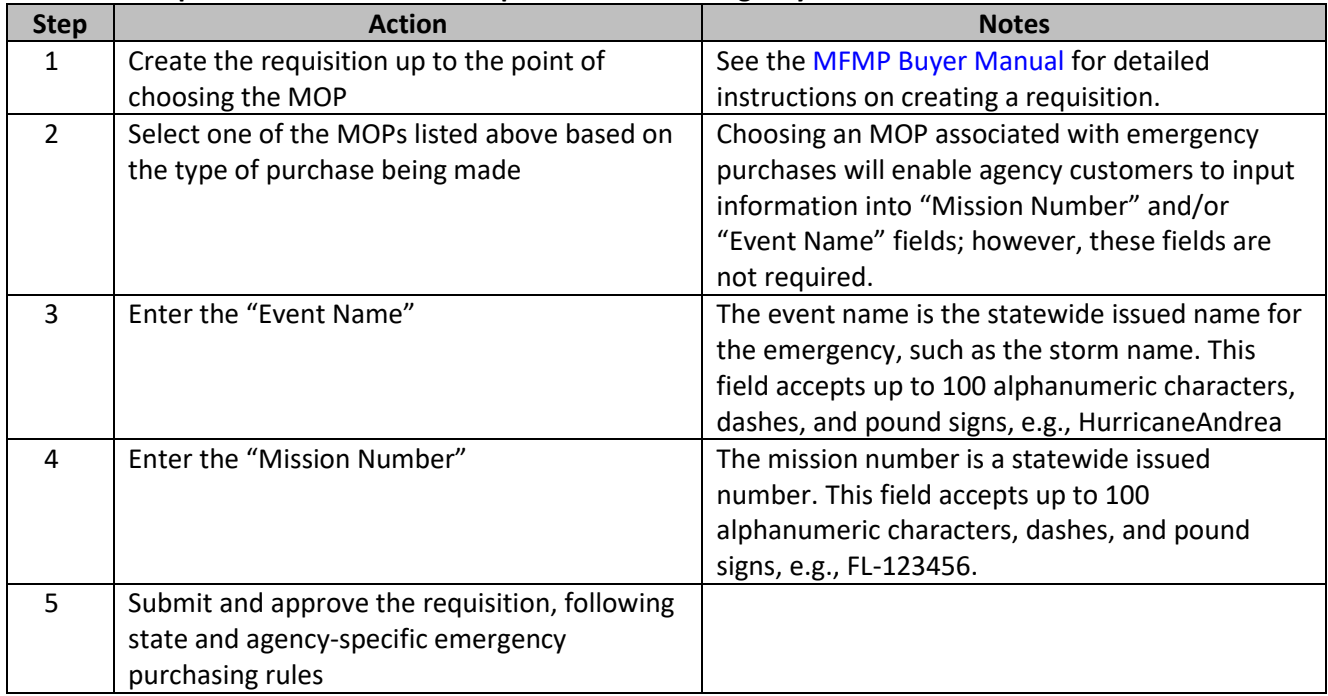

#### **Follow the steps below to associate a requisition to an emergency:**

# <span id="page-2-0"></span>Reporting on Emergency Spend in MFMP

#### <span id="page-2-1"></span>Secure Reports

A report is available on th[e Secure Reports Site,](http://dms-purchasing-ftp.state.fl.us/xx00/) adding visibility into emergency-related spending for the current fiscal year. The report details are as follows:

- Report Name **Emergency Purchase Order Data - Current Fiscal Year**
- Update Frequency Daily
- Report Fields include the following:
	- Agency PUI
- - Purchase Order Number Method of Procurement
	- Event Name Mission Number
	-
	-
	-
- 
- 
- Price  **Quantity**
- Amount Commodity Code
- Requester Ordered Date

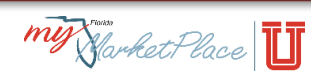

### <span id="page-3-0"></span>System Searches

#### **Follow the steps below to identify requisitions and purchase orders associated with a specific mission number:**

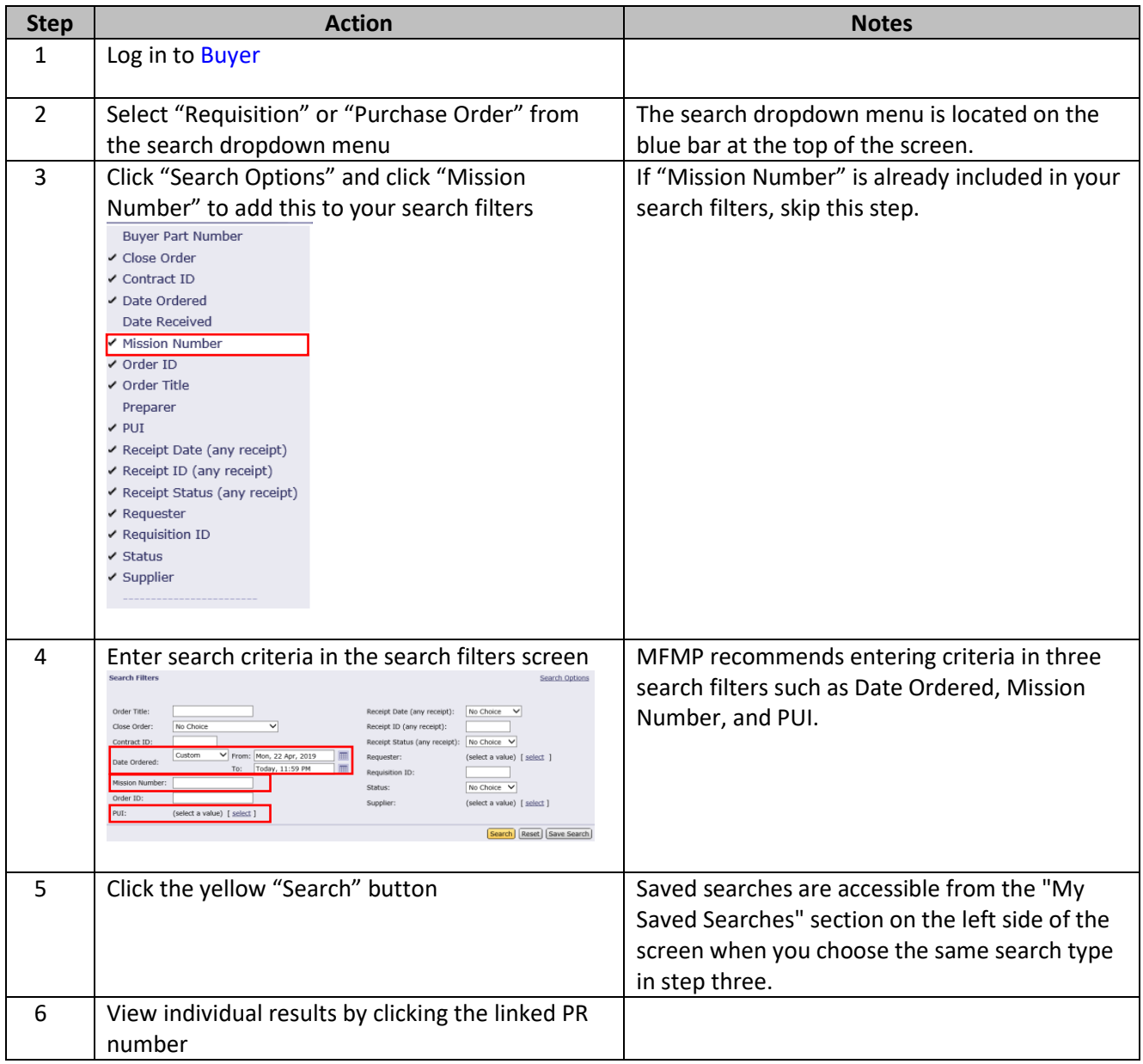

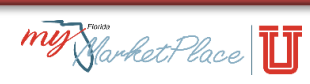

#### <span id="page-4-0"></span>**Resources**

Utilize the following resources for additional help with emergency purchasing:

#### **For MFMP system-related questions**

*MFMP Customer Service Desk\** 866-352-3776 Monday – Friday from 8:00 a.m. – 6:00 p.m., ET \*May be unavailable during declared emergencies. **For questions related to emergency purchasing and FESN** *Department of Emergency Management* 850-815-4000

**For help with emergency payment processing** *DFS FLAIR Help Desk* 850-413-3190 Monday – Friday from 7:30 a.m. – 5:30 p.m., ET

**For questions during an emergency** *Emergency Operations Center* 800-342-3557

# **For a list of suppliers that ensure their goods and services are available during an emergency** *FESN*

<https://fesn.dms.myflorida.com/>

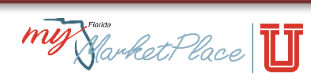